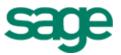

# Sage 300 Construction and Real Estate (formerly Sage Timberline Office)

Payroll Tax (Canada) 2016

**Release Notes** 

This is a publication of Sage Software, Inc.

Copyright © 2015 Sage Software, Inc. All rights reserved.

Sage, the Sage logos, and the Sage product and service names mentioned herein are registered trademarks or trademarks of Sage Software, Inc. or its affiliated entities. All other trademarks are the property of their respective owners.

Your use of this document and the Sage product(s) described herein is governed by the terms and conditions of the Sage End User License Agreement ("EULA") or other agreement that is provided with or included in the Sage product. Nothing in this document supplements, modifies or amends those terms and conditions. Except as expressly stated in those terms and conditions, the information in this document is provided by Sage "AS IS" and Sage disclaims all express, implied or statutory warranties of any kind, including but not limited to the warranties of merchantability, fitness for a particular purpose or of non-infringement. No implied license is granted to you under any Sage intellectual property or trade secret right. Sage reserves the right to revise, supplement or remove information in this document at any time without notice to you or others.

Last updated: 17 December, 2015

## Contents

| Payroll Tax (Canada)                     | 1 |
|------------------------------------------|---|
| Downloading and installing updated taxes | 1 |
| Download and install from within Payroll | 1 |
| Download from the Sage Customer Portal   | 1 |
| Updating taxes                           | 2 |
| New installations                        | 2 |
| Tax updates                              | 2 |
| Verification                             | 2 |
| Provincial taxes                         | 2 |
| Payroll Tax Update 16.01                 | 3 |
| Federal tax changes                      | 3 |
| Provincial tax changes                   | 3 |

## **Payroll Tax (Canada)**

This document describes changes to payroll taxes in Canada. Please read this document carefully before you use the software.

### Downloading and installing updated taxes

You can download the tax update from within Payroll or from the Sage Customer Portal.

CAUTION: Do not install the tax update until all payroll checks for 2015 have been processed.

#### Download and install from within Payroll

- If you use security, log onto your system as a user with permissions to the Download Taxes task (PR: Tools > Download Taxes).
- 2 Start the Payroll application.
- 3 Select Tools > Download Taxes to download the latest version of the tax files.

**NOTE:** If you are using a firewall, you must allow access to http://downloads.timberline.com/route.asp to enable Payroll to download the tax update.

- 4 Verify your Client Number.
- 5 Select the Update tax file when download is complete check box if you want to update the taxes automatically after the files are downloaded. If you do not select this check box, you must update the taxes, as described on page 2.
- 6 View the printed journal for any error messages.
- 7 If you have multiple tax files, open the data folder and repeat these steps for each company.

#### **Download from the Sage Customer Portal**

You can instead download the tax update from the Knowledgebase article titled "Download the Payroll Tax Updates" (Article ID 21576), which you access from the Sage Customer Portal. You must have a service plan to access the Sage Customer Portal and Knowledgebase.

- 1 Access the Sage Support website by clicking the following link: <a href="https://support.na.sage.com">https://support.na.sage.com</a>
- 2 Click Login in the upper-right area of the page, enter your username and password, and then click [Log on].
- 3 Click the Knowledgebase tab.
- 4 Type 21576 in the text box and click [Search].
- 5 In the Search Results list, open the article titled "Download the Payroll Tax Updates."
- 6 Within the article under Attachments, click the link starting with PTCA, and then click [Run].

### **Updating taxes**

If you chose not to install taxes when you downloaded the tax update, you will need to perform additional steps.

#### **New installations**

If you did not select the **Update tax file when download is complete** check box when you downloaded the taxes, the system displays following error message when you select **Tools > Update Taxes**:

"The PR Tax file was not found. The file will be created."

Click [OK] to continue.

#### Tax updates

If you downloaded the taxes but you did not select the **Update tax file when download is complete** check box, replace the old taxes with any new ones:

- 1 Start the Payroll application.
- 2 Select Tools > Update Taxes to replace tax records in the Tax.prx file with tax records from the New.prx file (if the tax record in the New.prx file has a later effective date).
- **3** If you have multiple tax files, open the data folder and repeat step 2 for each company. See the "To Update Payroll tax rates" topic in Payroll Help for details.

#### Verification

To verify that the latest tax rates were installed or updated:

- 1 Select Setup > Taxes > Tax Rates.
- 2 In the Tax Rate Setup window for Tax ID, type the tax ID of one of the taxes listed in this document under Federal Tax Changes or Provincial Tax Changes, and then press TAB.
- 3 Check the date displayed for Effective in the lower-right area of the window.
  - If this date matches the effective date listed for that tax rate in the next section of this document, the taxes updated correctly.
  - If the effective dates do not match, review the installation instructions in the previous section of this document and repeat any necessary steps.

#### **Provincial taxes**

Provincial personal tax credit amounts may have been revised on the provincial TD1 forms. Select **Tools > Modify Personal Tax Credit Amounts** and make these adjustments.

## Payroll Tax Update 16.01

Update 16.01 includes two federal tax changes and many provincial tax changes.

#### Federal tax changes

- Canadian Pension Plan (CPP & CPP\_E) *Effective date:* 1 January 2016 The annual limit increased to \$54,900. The contribution rate remains 4.95%.
- Employment Insurance (EI & EI\_E) *Effective date:* 1 January 2016 The maximum annual insurable earnings increased to \$50,800. The premium rate remained at 1.88% in all provinces except for Québec. The premium rate for Québec decreased to 1.52%.

#### **Provincial tax changes**

- Alberta (ABTAX) *Effective date:* 1 January 2016 The federal tax tables changed.
- British Columbia (BCTAX) *Effective date:* 1 January 2016 The federal and provincial tax tables changed.
- Manitoba (MBTAX) *Effective date:* 1 January 2016 The federal tax tables changed.
- New Brunswick (NBTAX) *Effective date:* 1 January 2016 The federal and provincial tax tables changed.
- Newfoundland and Labrador (NLTAX) *Effective date:* 1 January 2016 The federal and provincial tax tables changed.
- Northwest Territories (NTTAX) *Effective date:* 1 January 2016 The federal and provincial tax tables changed.
- Nova Scotia (NSTAX) *Effective date:* 1 January 2016 The federal tax tables changed.
- Nunavut (NUTAX) *Effective date:* 1 January 2016 The federal and provincial tax tables changed.
- Ontario (ONTAX) *Effective date:* 1 January 2016 The federal and provincial tax tables changed.

- Prince Edward Island (PETAX) *Effective date:* 1 January 2016 The federal tax tables changed.
- Québec (PQTAX and QTX) *Effective date:* 1 January 2016 The federal and provincial tax tables changed.
- Québec Health Contribution (QTX\_PHC) *Effective date:* 1 January 2016
   The income thresholds (used to calculate the value of the health contribution) changed.
   The rates and the amounts used in the calculation did not change.
- Québec Parental Insurance (QPIP and QPIP\_E) *Effective date:* 1 January 2016 The maximum insurable earnings increased to \$71,500. The contribution rate for employees is 0.548%. The contribution rate for employers is 0.767%.
- Québec Pension Plan (QPP & QPP\_E) *Effective date:* 1 January 2016 The annual limit increased to \$54,900. The contribution rate increased to 5.325%.
- Saskatchewan (SKTAX) *Effective date:* 1 January 2016 The federal and provincial tax tables changed.
- Yukon (YTTAX) *Effective date:* 1 January 2016 The federal and provincial tax tables changed.